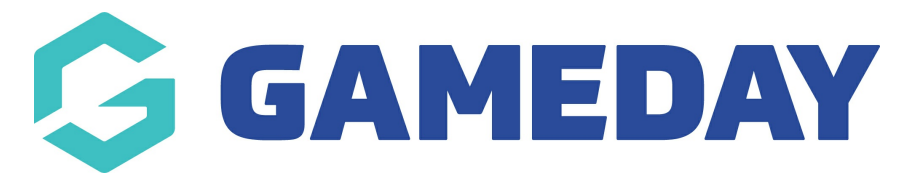

## **Course Enrolments Report**

Last Modified on 06/12/2023 11:15 am AEDT

## **QMS – Course Enrolments Report**

To generate a Course Enrolments report, select the Reports Tab from the Dashboard of your Centre level Database:

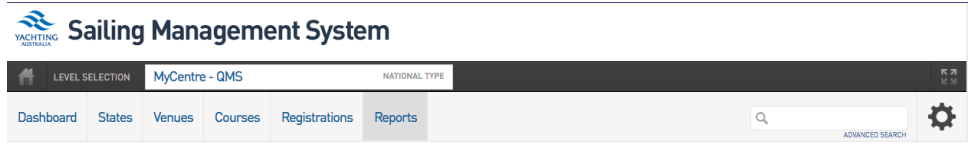

From within the reports menu, select the Courses tab and select Courses Enrollments

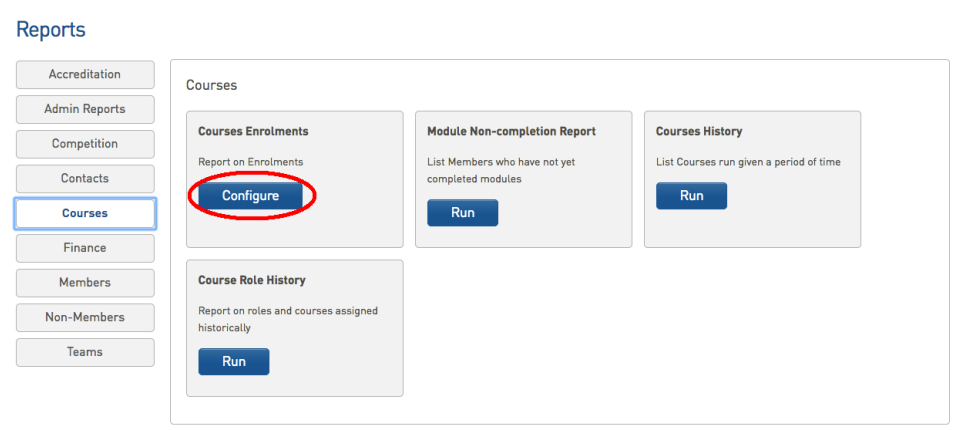

To configure your report, please include the following fields found under the "Course" drop-down.

## **Selected Fields**

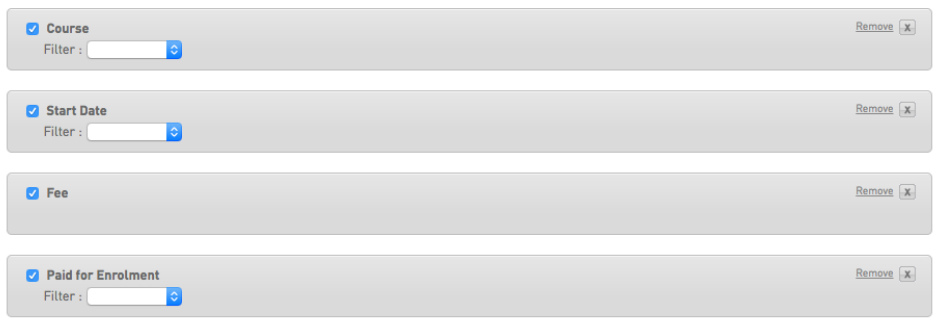

You can also apply filters to your selected fields to narrow down the search results.

For example, lets look to search for participants who have enrolled in a particular course, on a particular day and have paid their fees:

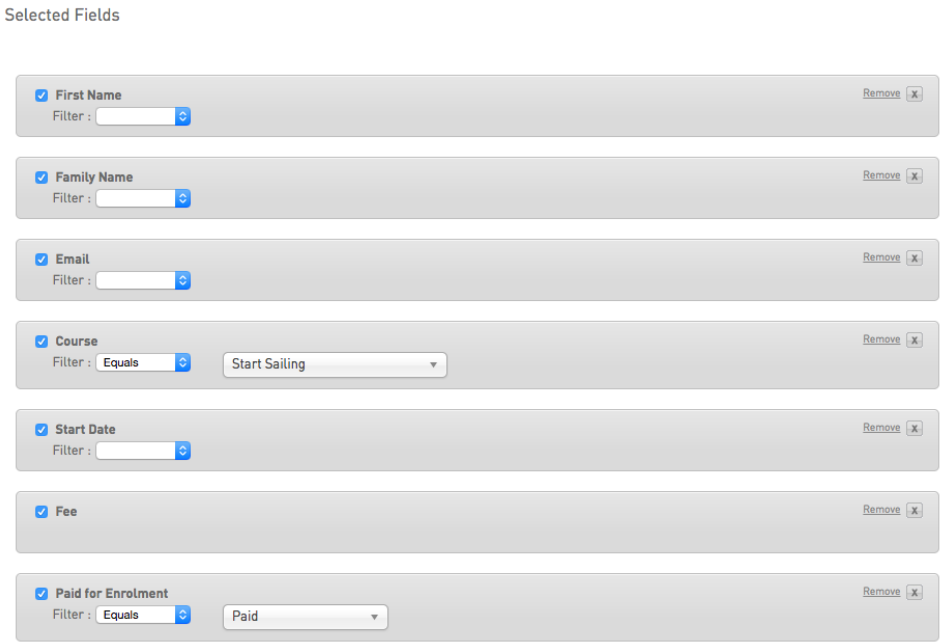

The above will return the following results in a new tab in your browser:

Returned 1 records

## **Courses Enrolments**

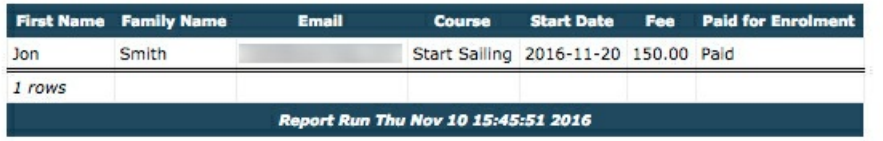